# **TESTs:**

- Run the following tests from the [testsuite](http://glite.cvs.cern.ch/cgi-bin/glite.cgi/org.glite.testsuites.ctb/WMS/WMS-cli/) of Dmitry Zaborov (WMS CLI)
	- $\triangleleft$  WMS-cli-basic-cycle.sh: === test NOT passed === due to error 3 (see below)
	- $\bullet$  WMS-cli-basic-cycle-logfile.sh: === test NOT passed === due to error 3 (see below)
	- WMS-cli-basic-cycle-config.sh: === test PASSED === add a temporary fix for error 2 (see ♦ below)
	- WMS-cli-basic-cycle-default-jdl.sh: === test NOT passed === due to error 3 (see below) and ♦ add a temporary fix for error 2 (see below)
	- WMS-cli-basic-cycle-input.sh: === test PASSED === add a temporary fix for error 2 (see ♦ below)
	- WMS-cli-basic-cycle-resource.sh: === test PASSED === add a temporary fix for error 2 (see ♦ below)
	- WMS-cli-detailed-cycle.sh: === test NOT passed === due to error 3 (see below) and add a temporary fix for error 2 (see below)
	- $\blacklozenge$  WMS-cli-submit-option-to.sh: === test NOT passed === due to error 6 (see below)
	- $\blacklozenge$  WMS-cli-submit-option-valid.sh: === test NOT passed === due to error 7 (see below)
	- $\bullet$  WMS-cli-list-match.sh: === test PASSED ===
	- ♦ WMS-cli-delegate-proxy.sh: === test PASSED ===
	- ♦ WMS-cli-cancel.sh: === test PASSED ===
	- $\triangleleft$  WMS-cli-status-all.sh: === test NOT passed === due to error 8 (see below)
	- $\triangleleft$  WMS-cli-logging-info.sh: === test PASSED ===
	- $\bullet$  WMS-cli-job-info.sh: === test NOT passed === due to error 9 (see below)
	- ♦ WMS-cli-file-perusal.sh: === test PASSED ===

## **Check bugs:**

- BUG [#17534](https://savannah.cern.ch/bugs/?17534) : unexpected behavior of glite-wms-job-output **PARTIALLY FIXED**
	- Retrieve the output of a single job without the "--nosubdir" option: ♦

```
[ale@egee-rb-03 UI]$ glite-wms-job-output --dir test https://devel17.cnaf.infn.it:90
Connecting to the service https://wms009.cnaf.infn.it:7443/glite_wms_wmproxy_server
Error - Operation Failed
Unable to retrieve the output
```
but the output is correctly stored under directory test/ale\_tpzN\_qsPhV41QLxx4hN9iQ Retrieve the output of two or more jobs without the "--nosubdir" option: ♦

```
[ale@egee-rb-03 UI]$ glite-wms-job-output --dir test https://devel17.cnaf.infn.it:90
------------------------------------------------------------------
1 : https://devel17.cnaf.infn.it:9000/ERnZhyvT49pbPo9gmGQR8g
2 : https://devel17.cnaf.infn.it:9000/-DRDiqYsWOMVer-iqY2z9w
a : all
q : quit
------------------------------------------------------------------
Choose one or more jobId(s) in the list - [1-2]all (use, as separator or - for a range
Connecting to the service https://wms009.cnaf.infn.it:7443/glite_wms_wmproxy_server
Connecting to the service https://wms009.cnaf.infn.it:7443/glite_wms_wmproxy_server
Error - Operation Failed
Unable to retrieve the output for any job
```
but the output are correctly stored:

```
[ale@egee-rb-03 UI]$ ls -l test/*
 test/ale_-DRDiqYsWOMVer-iqY2z9w:
 total 136
  -rw-rw-r-- 1 ale ale 131125 Apr 21 12:53 ls.out
 test/ale_ERnZhyvT49pbPo9gmGQR8g:
 total 108
 -rw-rw-r-- 1 ale ale 105990 Apr 21 12:53 ls.out
Retrieve the output of one or more jobs with the "--nosubdir" option:
♦
```
[ale@egee-rb-03 UI]\$ glite-wms-job-output --noint --dir test --nosubdir https://deve

Connecting to the service https://wms009.cnaf.infn.it:7443/glite\_wms\_wmproxy\_server

```
Warning - option --nosubdir specified:
output files with same name will be overridden
```
Connecting to the service https://wms009.cnaf.infn.it:7443/glite\_wms\_wmproxy\_server

Warning - option --nosubdir specified: output files with same name will be overridden Warning - Directory already exists:

/home/ale/UI/test Do you wish to overwrite it ? [y/n]n : y

Error - Operation Failed Unable to retrieve the output for any job

but the output is correctly stored under directory test

#### BUG [#29635](https://savannah.cern.ch/bugs/?29635) : bad error message for glite\_wms.conf syntax error **FIXED** •

Modified the configuration file breaking the syntax, then submit.. ♦

```
[ale@egee-rb-03 UI]$ glite-wms-job-submit -a -c ~/UI/etc/wmp_wms009.conf -o uitest
Syntax error occurred: 
Error occured at: Row: 12, Col: 86
" };
      //LBAddresse ... "
```
## BUG [#34949](https://savannah.cern.ch/bugs/?34949) : Ctl-C'ed submission gives funny state **FIXED** •

Submit a job with big input data, wait a while and then type Ctrl-C ♦

[ale@egee-rb-03 UI]\$ glite-wms-job-submit -a -c ~/UI/etc/wmp\_wms009.conf -o uitest Connecting to the service https://wms009.cnaf.infn.it:7443/glite\_wms\_wmproxy\_server Cancelling copy... Error - The job has been successfully registered (the JobId is: https://devel17.cnai User killed the command execution To complete the operation start the job by issuing a submission with the option: --start https://devel17.cnaf.infn.it:9000/gmIXAmuyS5inwyPnQOKBOQ

The status of the job should be:

```
*************************************************************
BOOKKEEPING INFORMATION:
```
Status info for the Job : https://devel17.cnaf.infn.it:9000/gmIXAmuyS5inwyPnQOKBOQ Current Status: Submitted Submitted: Tue Apr 21 13:01:55 2009 CEST \*\*\*\*\*\*\*\*\*\*\*\*\*\*\*\*\*\*\*\*\*\*\*\*\*\*\*\*\*\*\*\*\*\*\*\*\*\*\*\*\*\*\*\*\*\*\*\*\*\*\*\*\*\*\*\*\*\*\*\*\*

**NOTE** I try to issue a "--start" as suggest, the job is submitted but no one said me that not all the input files have been completely transferred.

 $[root@wms009 ~1# 1s -1h /var/qlite/SandboxDir/qm/https 3a 2f 2fdevel17.cnaf.infn.it$ -rw-r--r-- 1 dteam043 dteam 28M Apr 21 13:01 /var/glite/SandboxDir/gm/https 3a 2f 2

but

[ale@egee-rb-03 UI]\$ ls -lh data/bigfile -rw-r--r-- 1 ale ale 50M Aug 24 2006 data/bigfile

BUG [#43601](https://savannah.cern.ch/bugs/?43601) : glite-wms-job-submit silently adds VO defaults to user configuration **FIXED** • Submit a job using option "--debug" ♦

```
[ale@egee-rb-03 UI]$ glite-wms-job-submit --debug -a -c ~/UI/etc/wmp_wms009.conf -
-----------------------------------------
21 Apr 2009, 13:18:10 -I- PID: 9283 (Debug) - Vo read from proxy certificate extens:
        -----------------------------------------
        -----------------------------------------
21 Apr 2009, 13:18:10 -I- PID: 9283 (Debug) - VirtualOrganisation value : dteam
       -----------------------------------------
-----------------------------------------
21 Apr 2009, 13:18:10 -I- PID: 9283 (Debug) - Configuration file: /home/ale/UI/etc/t
             -----------------------------------------
  -21 Apr 2009, 13:18:10 -I- PID: 9283 (Debug) - Loaded user configuration file:
 /home/ale/UI/etc/wmp_wms009.conf
-----------------------------------------
    -----------------------------------------
21 Apr 2009, 13:18:10 - I PID: 9283 (Debug) - Configuration file: /opt/glite/etc/dte
   -----------------------------------------
   -----------------------------------------
21 Apr 2009, 13:18:10 -I- PID: 9283 (Debug) - Loaded Vo specific configuration file:
 /opt/glite/etc/dteam/glite_wmsui.conf
```
As you can see the user configuration is read before the loaded Vo specific configuration file

BUG [#47134](https://savannah.cern.ch/bugs/?47134) : WMS UI: glite-wms-job-{delegate-proxy,submit} fail if HOME is not set **FIXED** • Unset the variable HOME and then try to use glite-wms-job-\* commands ♦

[ale@egee-rb-03 UI]\$ unset HOME; glite-wms-job-submit -a -c ~/UI/etc/wmp\_wms009.con: Connecting to the service https://wms009.cnaf.infn.it:7443/glite\_wms\_wmproxy\_server ====================== glite-wms-job-submit Success ====================== The job has been successfully submitted to the WMProxy

- BUG [#47677](https://savannah.cern.ch/bugs/?47677) : WMS job submission aborts on non-existent endpoint **FIXED**
	- Change the configuration file putting a non-existent wmproxy address ♦

```
 WmsClient = [
 ErrorStorage="/var/tmp";
  OutputStorage= "/tmp";
  ListenerStorage="/tmp";
 DefaultStatusLevel = 1;
```
[

#### UITestsP2625 < EgeeJra1It < TWiki

```
DefaultLoggingLevel = 0 ;
      WMProxyEndPoints = {"https://wms009.cnaf.infn.it:7443/glite_wms_wmproxy_server"
      JdlDefaultAttributes = [
          requirements = other.GlueCEStateStatus == "Production" && !RegExp("in2p3", other.GlueCEStateStatus == "Production" && !RegExp("in2p3", other.
           rank =-other.GlueCEStateEstimatedResponseTime ;
           ];
      ];
]
```
#### Then submit a job:

```
[ale@egee-rb-03 UI]$ unset HOME; glite-wms-job-submit -a -c ~/UI/etc/wmp_wms009.conf
Warning - getWmps
Unable to resolve endpoint passed through configuration file: https://non-existent.c
Connecting to the service https://wms009.cnaf.infn.it:7443/glite_wms_wmproxy_server
======================= qlite-wms-job-submit Success ========================
The job has been successfully submitted to the WMProxy
```
- BUG [#48702](https://savannah.cern.ch/bugs/?48702) : job-list-match fails when first WMS tried is draining **FIXED**
	- Use the same configuration file as in the previous bug, then issue a glite-wms-job-list-match ♦

```
[ale@egee-rb-03 UI]$ glite-wms-job-list-match --rank -a -c ~/UI/etc/wmp_wms009.conj
Warning - getWmps
Unable to resolve endpoint passed through configuration file: https://non-existent.c
Connecting to the service https://wms009.cnaf.infn.it:7443/glite_wms_wmproxy_server
==========================================================================
                      COMPUTING ELEMENT IDs LIST
```
The following CE(s) matching your job requirements have been found:

- BUG [#48806](https://savannah.cern.ch/bugs/?48806) : [glite-wms-job-status] glite-wms-job-status gives an error on SLC5 **FIXED**
	- ♦ Simply use the glite-wms-job-status command

## **ERRORS:**

Missing attribute! 1.

```
[ale@egee-rb-03 WMS-cli]$ glite-wms-job-status --config ./wms.conf https://devel17.cnaf.i
**** Error: UI_JDL_ADD_ERROR **** 
Missing VirtualOrganisation attribute inside JDL Default Attributes section "JdlDefaultAtt
```
but

```
[ale@egee-rb-03 WMS-cli]$ cat /home/ale/CVS/org.glite.testsuites.ctb/WMS/WMS-cli/wms.conf
\sqrt{2} WmsClient = [
     WMProxyEndPoints = {"https://wms009.cnaf.infn.it:7443/glite_wms_wmproxy_server"};
     ErrorStorage="/var/tmp";
     OutputStorage= "/tmp";
     ListenerStorage="/tmp";
    DefaultStatusLevel = 1;
    DefaultLoggingLevel = 1 ;
      jdlDefaultAttributes=[
         VirtualOrganisation="dteam";
         DefaultNodeRetryCount = 5;
```
### UITestsP2625 < EgeeJra1It < TWiki

```
SignificantAttributes = { "Requirements", "Rank" };
        MyProxyServer = "myproxy.cern.ch";
       requirements = other.GlueCEStateStatus == "Production" || other.GlueCEStateStatusRetryCount = 3; rank =-other.GlueCEStateEstimatedResponseTime ;
 ]
  ];
```
## 2. Directory "test" must exist!

```
[ale@egee-rb-03 UI]$ glite-wms-job-output --dir test https://devel17.cnaf.infn.it:9000/0Nb
 Connecting to the service https://wms009.cnaf.infn.it:7443/glite_wms_wmproxy_server
 Error - Unable create dir
 /home/ale/UI/test/ale_0NbCpMtGmqwwDB2KZLw1_Q
Error or not error?
3.
```

```
[ale@egee-rb-03 UI]$ glite-wms-job-output https://devel17.cnaf.infn.it:9000/0NbCpMtGmqwwDB
Connecting to the service https://wms009.cnaf.infn.it:7443/glite_wms_wmproxy_server
```
Error - Operation Failed Unable to retrieve the output

#### but

]

```
[ale@egee-rb-03 UI]$ ls /tmp/ale_0NbCpMtGmqwwDB2KZLw1_Q/
ls.out
```
4. Option "--list-only" doesn't work!

```
[ale@egee-rb-03 UI]$ glite-wms-job-output --list-only https://devel17.cnaf.infn.it:9000/wC
```
Connecting to the service https://wms009.cnaf.infn.it:7443/glite\_wms\_wmproxy\_server

Error - Operation Failed Unable to retrieve the output

#### Man page error, some attributes are repeated and have different description: 5.

```
GLITE-WMS-JOB-STATUS(1) GLITE-WMS-JOB-STATUS(1)
```
NAME:

glite-wms-job-status

```
SYNOPSIS
```

```
 glite-wms-job-status [options] <jobId>
 --version
 --help
 --config, -c <configfile>
 --vo <voname>
 --debug
 --logfile <filepath>
 --noint
 --version
 --help
```
6. Option "--to" doesn't work:

```
[ale@egee-rb-03 WMS-cli]$ glite-wms-job-submit -a --config ./wms.conf --output /tmp/wms-cl
  Connecting to the service https://wms009.cnaf.infn.it:7443/glite_wms_wmproxy_server
  Error - 
  ExpiryTime: wrong type caught for attribute
7. Option "--valid" doesn't work:
```
#### UITestsP2625 < EgeeJra1It < TWiki

```
[ale@egee-rb-03 WMS-cli]$ glite-wms-job-submit -a --config ./wms.conf --output /tmp/wms-cl
 Connecting to the service https://wms009.cnaf.infn.it:7443/glite_wms_wmproxy_server
 Error - 
 ExpiryTime: wrong type caught for attribute
8. Mandatory attribute not recognize:
```

```
[ale@egee-rb-03 WMS-cli]$ glite-wms-job-status --config wms.conf --all
**** Warning: UI CONFIG ATTRIBUTE ****
Mandatory Attribute default error in configuration file: "LBAddresses"
```
### but

```
[ale@egee-rb-03 WMS-cli]$ cat wms.conf 
\sqrt{ } WmsClient = [
     WMProxyEndPoints = {"https://wms009.cnaf.infn.it:7443/glite_wms_wmproxy_server"};
     ErrorStorage="/var/tmp";
     LBAddresses = {"http://devel17.cnaf.infn.it:9000"};
     OutputStorage= "/tmp";
     ListenerStorage="/tmp";
    DefaultStatusLevel = 1;
    DefaultLoggingLevel = 1;
      jdlDefaultAttributes=[
         VirtualOrganisation="dteam";
       DefaultNodeRetryCount = 5;
         SignificantAttributes = { "Requirements","Rank" };
         MyProxyServer = "myproxy.cern.ch";
        reguirements = other.GlueCEStateStatus = "Production" || other.GlueCEStateStatusRetryCount = 3; rank =-other.GlueCEStateEstimatedResponseTime ;
      ]
  ];
]
```
#### A dag or not a dag.... 9.

```
[ale@egee-rb-03 WMS-cli]$ glite-wms-job-info --jdl-original https://devel17.cnaf.infn.it:
Connecting to the service https://wms009.cnaf.infn.it:7443/glite_wms_wmproxy_server
Error - WMProxy Server Error
The operation getJDL is not supported for DAG/Collection nodes, please check the jobid: 
https://devel17.cnaf.infn.it:9000/1Xv1M6H9W8mVFQK0FTQnyQ
but it is a simple job
```

```
[ale@cream-15 UI]$ glite-wms-job-status -v 2 https://devel17.cnaf.infn.it:9000/1Xv1M6H9W8m
```

```
*************************************************************
BOOKKEEPING INFORMATION:
```
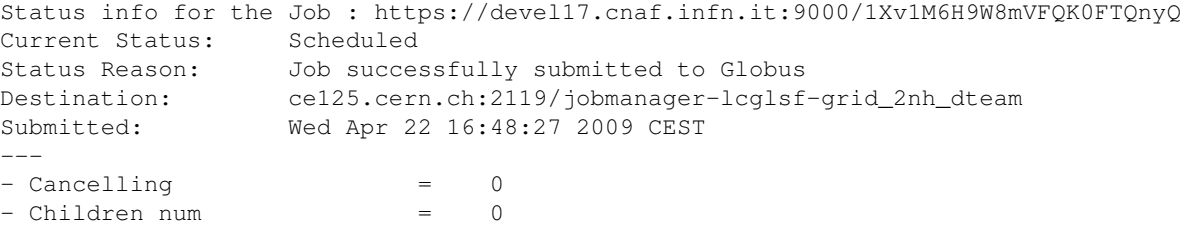

## -- [AlessioGianelle](https://wiki-igi.cnaf.infn.it/twiki/bin/view/Main/AlessioGianelle) - 21 Apr 2009

This topic: EgeeJra1It > UITestsP2625 Topic revision: r6 - 2011-02-24 - AlessioGianelle

[C](http://twiki.org/)opyright © 2008-2021 by the contributing authors. All material on this collaboration platform is the property of the contributing authors. Ideas, requests, problems regarding TWiki? [Send feedback](mailto:grid-operations@lists.cnaf.infn.it?subject=TWiki%20Feedback%20on%20EgeeJra1It.UITestsP2625)